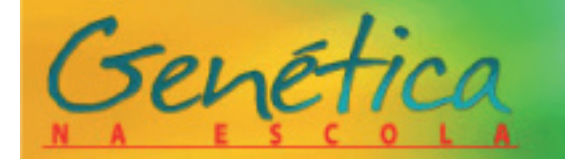

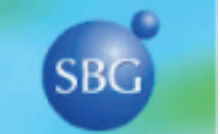

# **SHOW DA GENÉTICA: UM JOGO INTERATIVO PARA O ENSINO DE GENÉTICA**

Emanuel Ricardo Monteiro Martinez<sup>1</sup>, Ricardo Toshio Fujihara<sup>2</sup> e César Martins<sup>3</sup>

<sup>1</sup> Departamento de Morfologia, Laboratório de Biologia e Genética de Peixes, UNESP, IB, Botucatu, São Paulo

2 Departamento de Produção Vegetal, Defesa Fitossanitária, Laboratório de Insetos Sociais-Praga, FCA - UNESP, Botucatu, São Paulo

3 Departamento de Morfologia, IB - UNESP, Botucatu, São Paulo

Autor para correspondência: Emanuel Ricardo Monteiro Martinez, Departamento de Morfologia, Laboratório de Biologia e Genética de Peixes, Instituto de Biociências, UNESP, Botucatu, SP, CEP 18618-000, Fone: (14) 3811-6264.

E-mail: emanuel@ibb.unesp.br

 **Palavras-chave**: Ensino, jogo, Genética.

### **Resumo**

No ensino de Genética são necessárias atividades práticas que auxiliem no aprendizado dos alunos como complementação dos conceitos teóricos. Existe uma intensa competição causada pela tecnologia e pela velocidade de fluxo de informações através dos meios de comunicação, como por exemplo, a Internet, que globalizou o conhecimento. Sendo assim, considera-se interessante a abordagem de práticas, como estes jogos lúdicos que, com a utilização da informática, auxiliam muito no processo da aprendizagem. Esta proposta de jogo, elaborada para o ensino médio e fundamental, tem como objetivo promover a difusão e popularização da ciência usando como ferramenta os avanços recentes da Genética e Biologia Molecular. Além do mais, configura-se como um recurso didático para aulas de Genética e tem como finalidade transmitir conceitos destas áreas de forma criativa, lúdica e interativa.

# **Introdução**

Os conceitos abordados no ensino de Genética são, geralmente, de difícil assimilação, sendo necessárias práticas que auxiliem no aprendizado dos alunos. Dessa forma, métodos inovadores de ensino que envolvam arte, modelos e jogos mostram-se promissores para serem aplicados no ensino de Genética. Tais atividades, quando aplicadas de forma lúdica, complementam o conteúdo teórico permitindo uma maior interação entre conhecimento-professor-aluno, trazendo contribuições ao processo ensino-aprendizagem.

Para Miranda (2001), o fato de o jogo ser lúdico, divertido e prazeroso, o torna uma das formas mais eficazes de ensino, sendo uma estratégia para melhorar o desempenho dos alunos em conteúdos de difícil aprendizagem. Portanto, o jogo é uma importante ferramenta educacional, com possibilidade de auxiliar os processos de ensino-aprendizagem em sala de aula, nos diferentes níveis de ensino e nas diversas áreas do conhecimento.

Dentro desse cenário, foi criado o Programa de Extensão Universitária "Difundindo e Popularizando a Ciência" que objetiva envolver professores/pesquisadores e alunos de pós-graduação e graduação do Instituto de Biociências da UNESP de Botucatu (SP) na difusão e popularização de recentes avanços em Ciência e Tecnologia, por meio do aperfeiçoamento de professores e alunos de Ciências e Biologia de escolas da rede pública. Foi realizada em janeiro de 2007 a primeira Oficina "Experimentando Genética", no Instituto de Biociências da UNESP, que contou com a participação de aproximadamente 20 professores e 30 alunos do ensino médio da rede pública que compõem a Diretoria de Ensino Região Botucatu (SP). Como resultados finais, foram gerados diversos materiais, como uma apostila contendo práticas laboratoriais de fácil execução e baixo custo, dramatizações, maquetes, bem como o jogo "Show da Genética" (disponível em <http://www.ibb.unesp.br/extensao/difundindo\_ popularizando\_ciencia/material\_produzido.php>). A Oficina "Experimentando Genética" foi realizada novamente em 2008 contando com a participação 10 professores e 60 alunos do ensino médio. Atualmente o Programa de Extensão Universitária "Difundindo e Popularizando a Ciência" conta com a participação do Departamento de Botânica, sendo que a Oficina "Experimentando Genética" encontra-se em fase de planejamento e estruturação para o seu terceiro ano de atividades.

# **Atividade**

O jogo "Show da Genética" configura um material didático para ser explorado no ensino médio e fundamental nas aulas de Genética, apresentando, de forma dinâmica, diversos conceitos desta. Uma das maiores dificuldades encontradas pelos professores de Ciências e Biologia refere-se à sensibilização dos alunos a respeito de novos conhecimentos teóricos que podem ser transmitidos e fixados de maneira simples.

Sendo assim, o presente trabalho disponibiliza um modelo de jogo que pode ser modificado pelos professores do ensino médio e fundamental, visando os conteúdos de Genética e as dificuldades diagnosticadas previamente no aprendizado dos alunos. As questões apresentadas no jogo são apenas exemplos, tendo em vista que o intuito principal é direcionar os professores para que estes realizem adaptações de acordo com a temática da aula, permitindo uma maior plasticidade no ensino e evitando um condicionamento em função de um banco de questões. Para tanto, um material suplementar encontra-se disponível ao final deste texto (Anexo 1) contendo o tutorial de como se jogar e como modificar os conteúdos.

O jogo foi trabalhado com alunos e professores do ensino fundamental e médio, sendo utilizado na forma de interpretação teatral e apresentado para os alunos por meio de um projetor multimídia. Esta apresentação fez parte da oficina "Experimentando Genética", coordenada pelos autores do trabalho. Para os professores e alunos foi uma experiência enriquecedora, claramente visível pela participação e alegria de jogar, resposta esta obtida por meio de questionamento posterior. Desta forma, o jogo "Show da Genética" vem complementar os conceitos teóricos de Genética, contribuindo como ferramenta na avaliação do professor, para que este possa reconhecer se os alunos estão aprendendo, como também auxiliando a solucionar as dúvidas.

Cabe ressaltar que, embora o jogo tenha sido desenvolvido para uso por meio do computador, este pode ser facilmente adaptado para outras mídias (quadro-negro, texto em papel, encenação teatral), bastando utilizar-se das regras pré-estabelecidas (Anexo 1).

#### **Agradecimentos**

À FINEP (Financiadora de Estudos e Projetos), à FAPESP (Fundação de Amparo à Pesquisa do Estado de São Paulo), à CAPES (Coordenadoria de Aperfeiçoamento de Pessoal de Nível Superior), e ao Programa de Pós-Graduação em Ciências Biológicas (Genética) do Instituto de Biociências da UNESP (Botucatu, SP), pelo apoio financeiro, e à Diretoria de Ensino Regional Botucatu da Secretaria da Educação do Estado de São Paulo.

#### **Referências**

Brown, T. A. (1999) Genética: um enfoque molecular. 3<sup>ª</sup> Ed. Guanabara Koogan, Rio de Janeiro.

Farah, S. B. (2000) DNA: Segredos e Mistérios. Savier, São Paulo.

- Show do Milhão. Disponível em <http://www.showdomilhao.com. br>. Acesso em 08/09/2008.
- Miranda, S. (2001) No fascínio do jogo, a alegria de aprender. Ciência Hoje, v. 28, n. 168, p.64-66.
- Projeto Difundindo e Popularizando a Ciência "Show da Genética". Disponível em <http://www.ibb.unesp.br/extensao/difundindo\_ popularizando\_ciencia/material\_produzido.php>. Acesso em 08/09/2008.

#### **Anexo 1: Tutorial**

O jogo "Show da Genética" foi inspirado no programa "Show do Milhão", produzido pelo canal SBT (Sistema Brasileiro de Televisão) e no jogo produzido em CD-ROM multimídia (disponível em <http://www. showdomilhao.com.br>). O jogo "Show da Genética" foi totalmente desenvolvido por meio do *software* Microsoft Office PowerPoint (Windows).

#### **Como Jogar?**

Após a abertura do arquivo  $\frac{a}{\sin \theta}$ , o jogo deve ser iniciado por meio do comando  $\Box$  (localizado no canto inferior esquerdo). Será visualizada uma tela de créditos e posteriormente a tela de apresentação, constando do título "Show da Genética" e um ícone de acesso  $\equiv$  (Figura 1 – A).

A próxima tela possibilita a escolha do nível de dificuldade (1 Fácil; 2 Difícil), bem como uma tela de ajuda (3 Como Jogar?), onde são encontradas as informações básicas sobre o funcionamento do jogo (Fig. 1 – B).

Em resumo, as principais regras são assim definidas: 1) cada nível de dificuldade é dividido em um módulo com 16 questões, sendo que o módulo fácil abrange conceitos de Genética Clássica e Estrutural, e o difícil, conceitos de Genética Molecular (questões e respostas extraídas de Brown, 1999 e Farah, 2000); 2) os participantes (alunos) têm o direito de pedir ajuda do (a) professor (a) uma única vez durante a partida e de três colegas por partida, sendo um (a) único (a) colega por questão (podendo ser escolhido (a) pelo participante); 3) existe um tempo pré-determinado para responder as questões (90 segundos), sendo este computado por meio do ícone <sup>suppr</sup>essurmanente, devendo ser escolhida uma resposta ao término do tempo.

Iniciado o módulo de questões (Fig. 2 - A), o professor deverá realizar a pergunta, sendo que, ao término da leitura, o participante tem o direito de pedir ajuda ao professor ou a um dos colegas (como explicado anteriormente), que opinará sobre a resposta correta ou fornecerá alguma dica que facilite na compreensão da mesma. Concluída a ajuda, inicia-se a contagem do tempo (clicando no ícone **seus agus parameterse**), e ao seu término, o participante deverá clicar em uma das alternativas.

Escolhida a resposta, surgirá uma tela confirmando se a mesma está correta (permitindo a continuidade do jogo) ou não (terminando o jogo e retornando

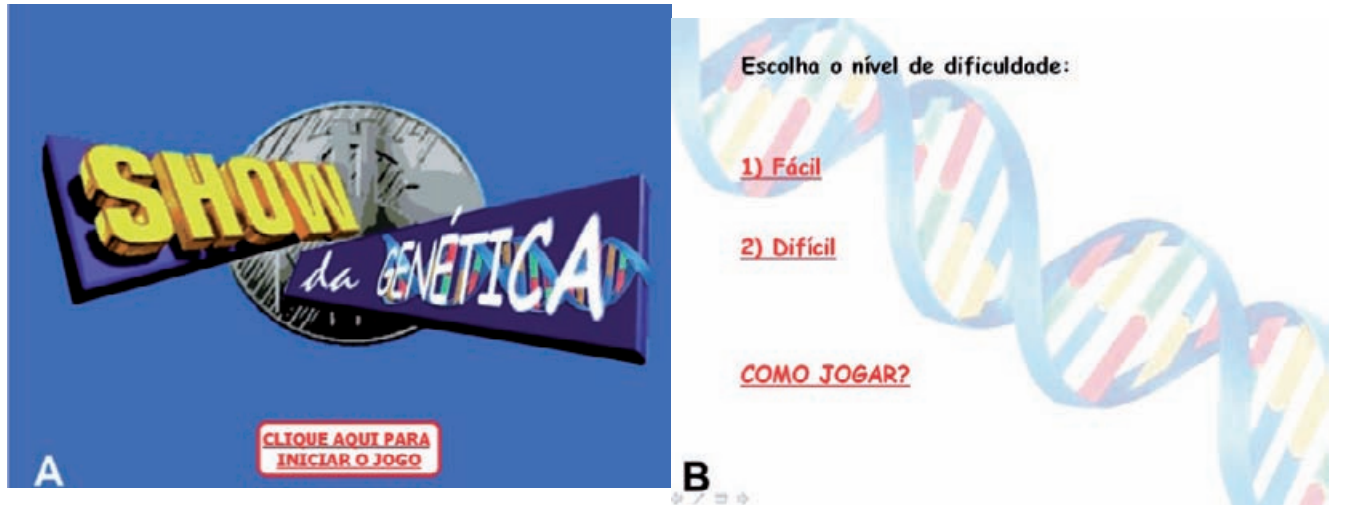

**Figura 1.** *(A)* Tela de apresentação do jogo "Show da Genética". (B) Menu para a escolha do nível de dificul*dade (1 Fácil; 2 Difícil) e hiperlink para a tela de ajuda (Como jogar?).*

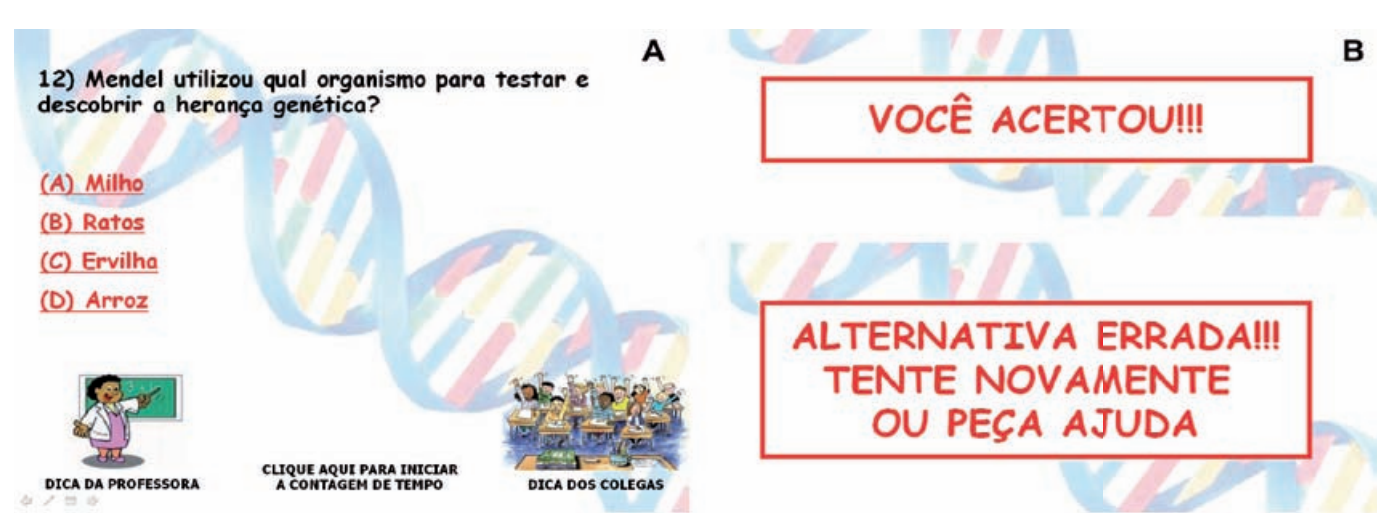

**Figura 2.** *(A) Tela apresentando o módulo de questões e suas respectivas alternativas de resposta (Brown, 1999 e Farah, 2000). (B) Tela informando sobre a veracidade da resposta, dando continuidade ao jogo ou não, terminando assim a partida.*

à tela inicial) (Fig. 2 – B). De modo independente, se a resposta estiver correta ou não, é sugerido que o professor explore a questão, ampliando e discutindo as idéias acerca do conteúdo em vista. Deste modo, apesar da participação direta de um único aluno (a), toda a classe participa indiretamente e aprende sob a coordenação do professor.

## **Como alterar o jogo?**

Para futuras modificações do jogo, recomenda-se que o professor tenha noções mínimas sobre a utilização do *software* Microsoft Office PowerPoint (Windows), apesar da facilidade de uso do mesmo. O professor está apto para modificar as questões e respostas de acordo com os conceitos que estará abordando no momento. Para tanto, são sugeridos os seguintes passos:

1 Abrir o arquivo  $\Box$  no Microsoft Office Power-Point (Windows). Escolher o *slide* que será atualizado (os *slides* em miniatura estão localizados no lado esquerdo da tela).

- 2 Clicar uma vez na questão (surgirá uma caixa de texto). Selecionar com o *mouse* toda a frase (esta ficará em destaque). Uma vez destacada, apertar a tecla *delete* no teclado para apagar a questão.
- 3 Copiar e colar ou digitar a nova questão (este procedimento também é válido para a alteração das respostas).
- 4 Salvar as modificações. Não esquecer de substituir a alternativa correta e as incorretas no local apropriado (mesma seqüência anterior), caso contrário o jogo não funcionará adequadamente. Para solucionar eventuais problemas de execução, conferir se o *hiperlink* encontra-se correto:
- 4.1 Selecionar a alternativa correta com o botão esquerdo do *mouse*, clicar com o botão direito e escolher a opção es Editor hiperlink... (Fig. 3).

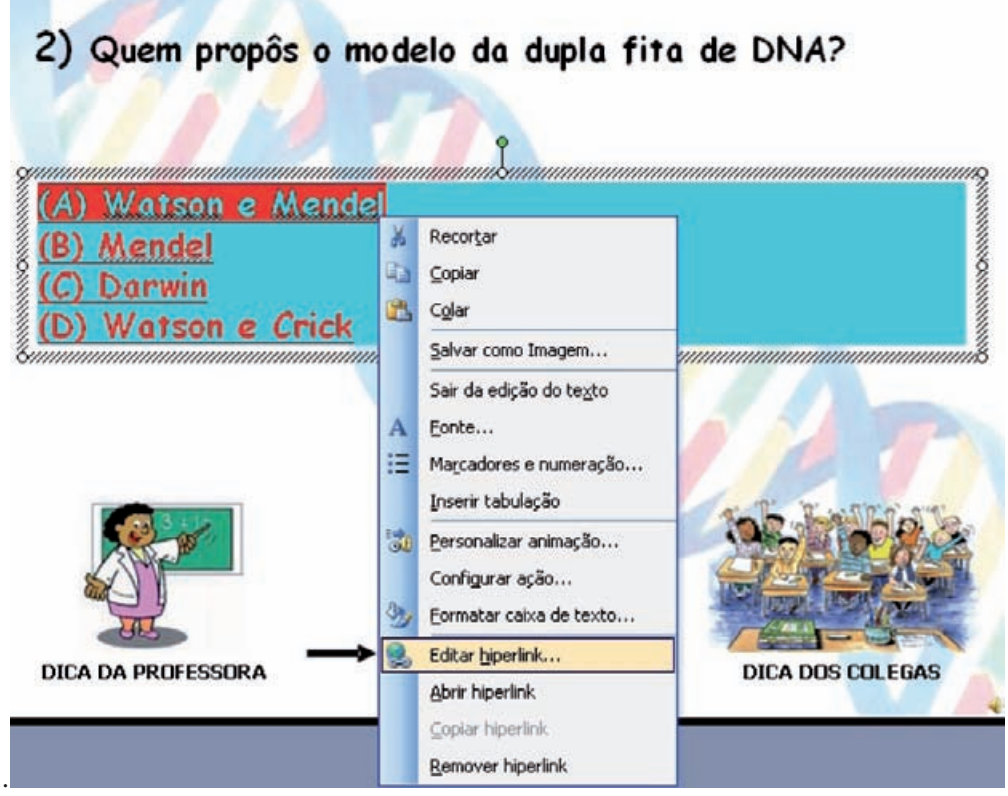

**Figura 3.** *Tela mostrando o menu para edição do hiperlink (seta em preto).*

Será aberta uma janela mostrando os *slides* para inserção ou alteração do *hiperlink*. Por exemplo, caso você esteja modificando a resposta correta do *slide* número 11, o *hiperlink* deve ser direcionado para o *slide* número 12 (Fig. 4) e assim sucessivamente para os de-

mais *slides*. Este procedimento também é válido para as alternativas incorretas, sendo que o *hiperlink* deve ser direcionado para o *slide* número 55 (nível fácil) ou para o slide número 105 (nível difícil). No final deve-se clicar em "arquivo" e depois em "salvar".

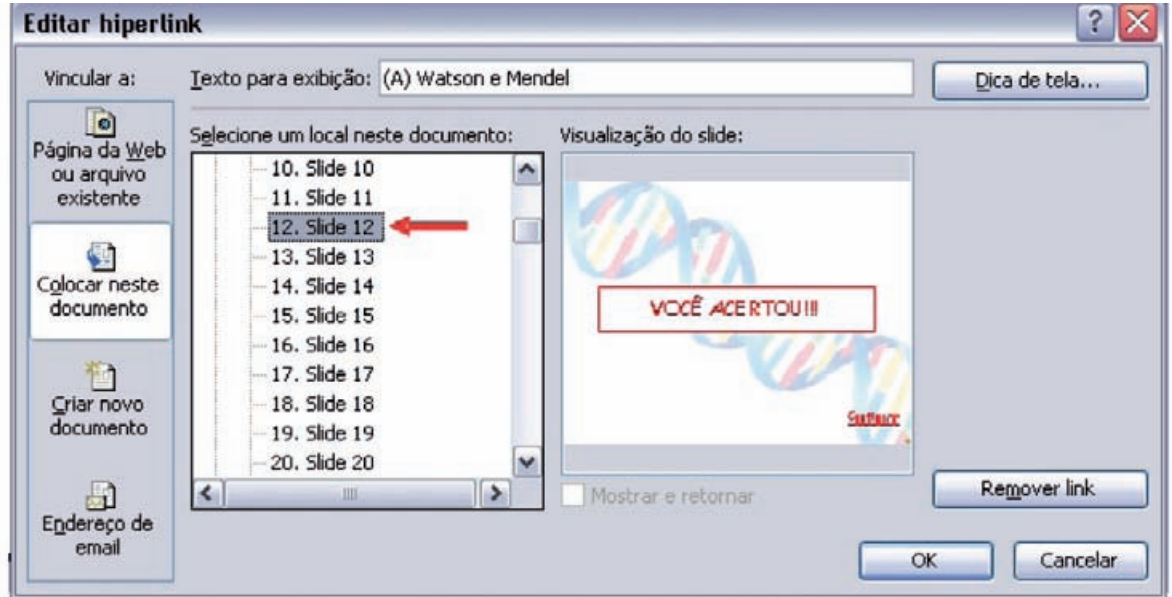

**Figura 4.** *Janela para edição do hiperlink (a seta em vermelho indica o slide no qual o hiperlink deve ser direcionado).*

Com a modificação é possível gerar aleatoriedade, tornando o jogo sempre dinâmico. Aprendendo a utilizar melhor as ferramentas do Microsoft Office PowerPoint

(Windows), o professor será capaz de modificar e criar seus próprios jogos para o ensino.